# 天津博泰恒通科技发展有限公司

BTHT-V6 系列嵌入式热敏打印机

# 用户手册

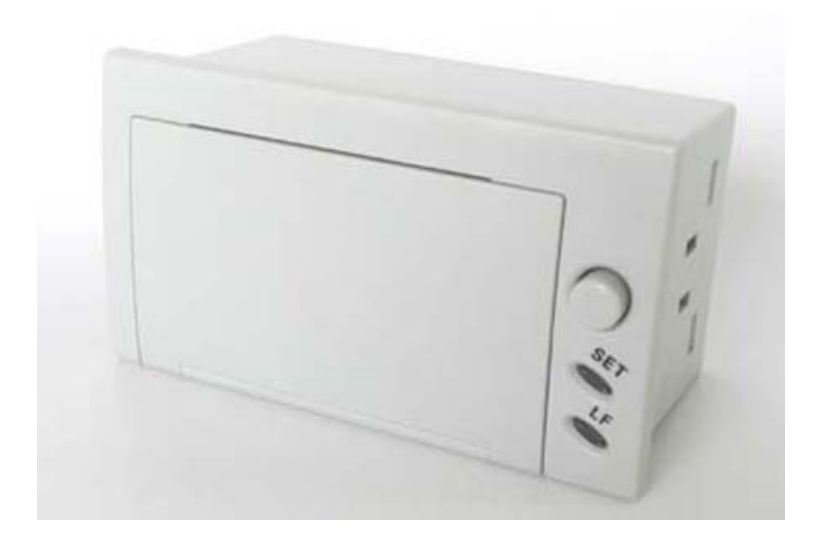

# 版本编号:3.2

版本日期:2013-06-18

# 目录

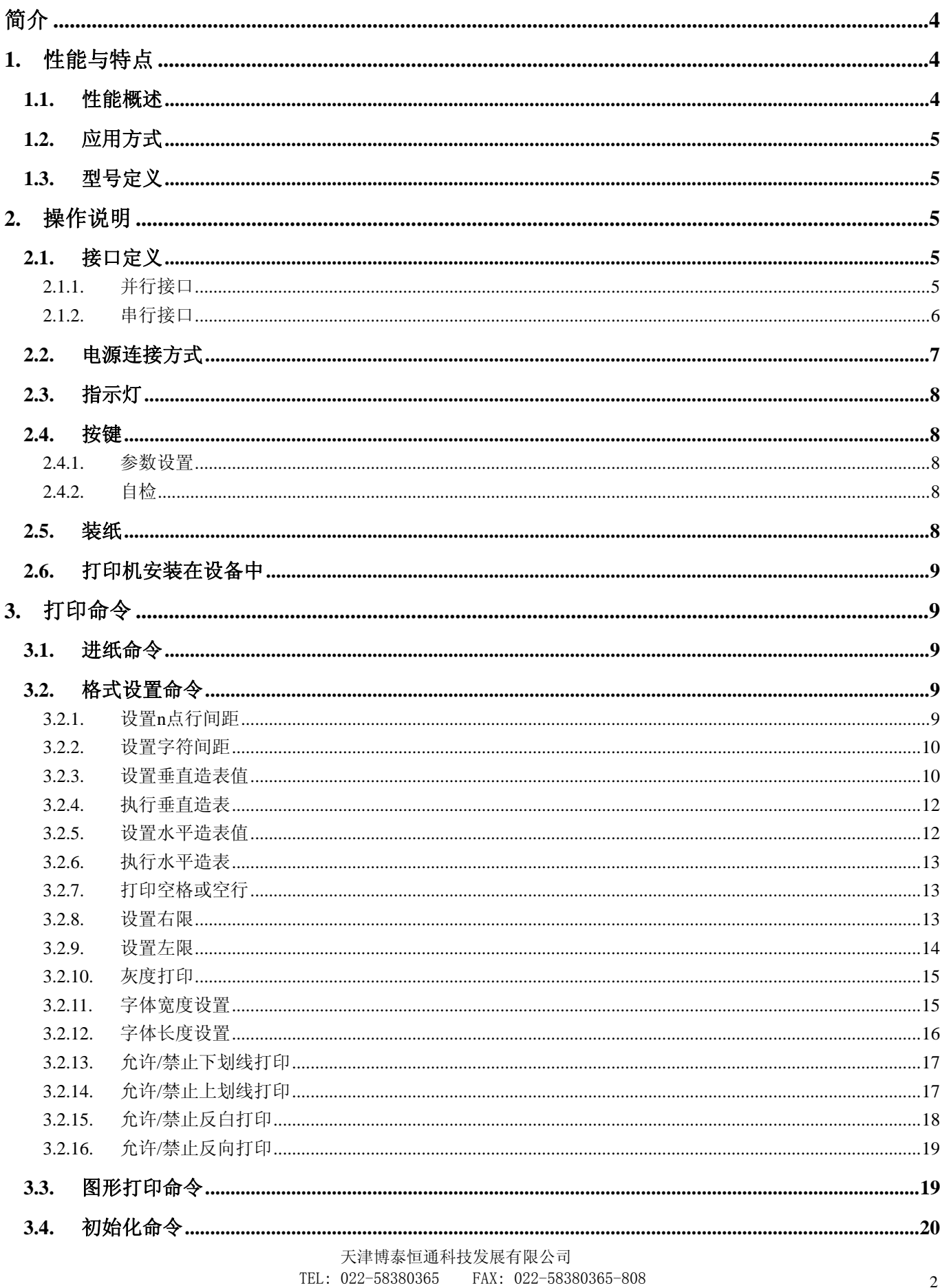

BTHT-V6 系列嵌入式热敏打印机

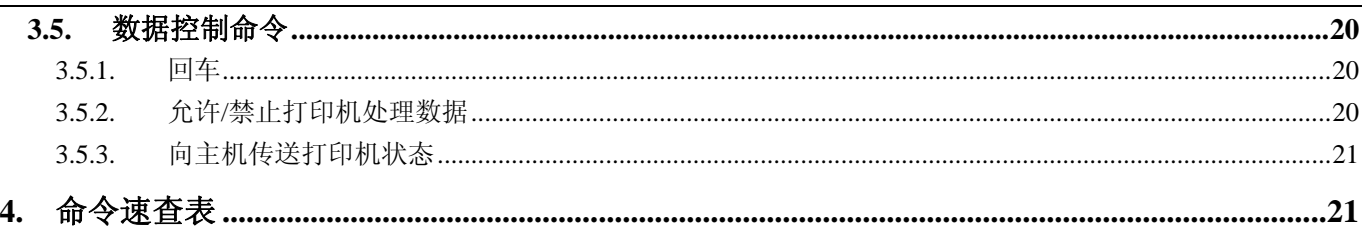

<span id="page-3-0"></span>简介

BTHT-V6 系列嵌入式热敏打印机是天津博泰恒通科技发展有限公司开发生产的嵌入式通用微型打印机,具有 体积小、重量轻、低功耗、功能完备、高速度、安装方便、操作简单、可靠性高等特点。特为满足医疗仪器、消 防控制、工业控制、电力仪器等打印要求而设计,方便安装嵌入在仪器设备上实现打印功能。

BTHT-V6 系列嵌入式热敏打印机可以打印 ASCII 字符、英文、希腊文、德文、法文、俄文、日本片假名和国 标码汉字以及全部二级字库的汉字,还可以打印专用符号,以及各种图形。具有 36 个通用 ESC 打印命令,可实 现字符的放大、缩小,正向和反向打印的选择及打印格式的设置。具有 Windows 驱动程序,可在 PC 操作下直接 打印机各种字符、汉字、图形等。

# 1. 性能与特点

# **1.1.** 性能概述

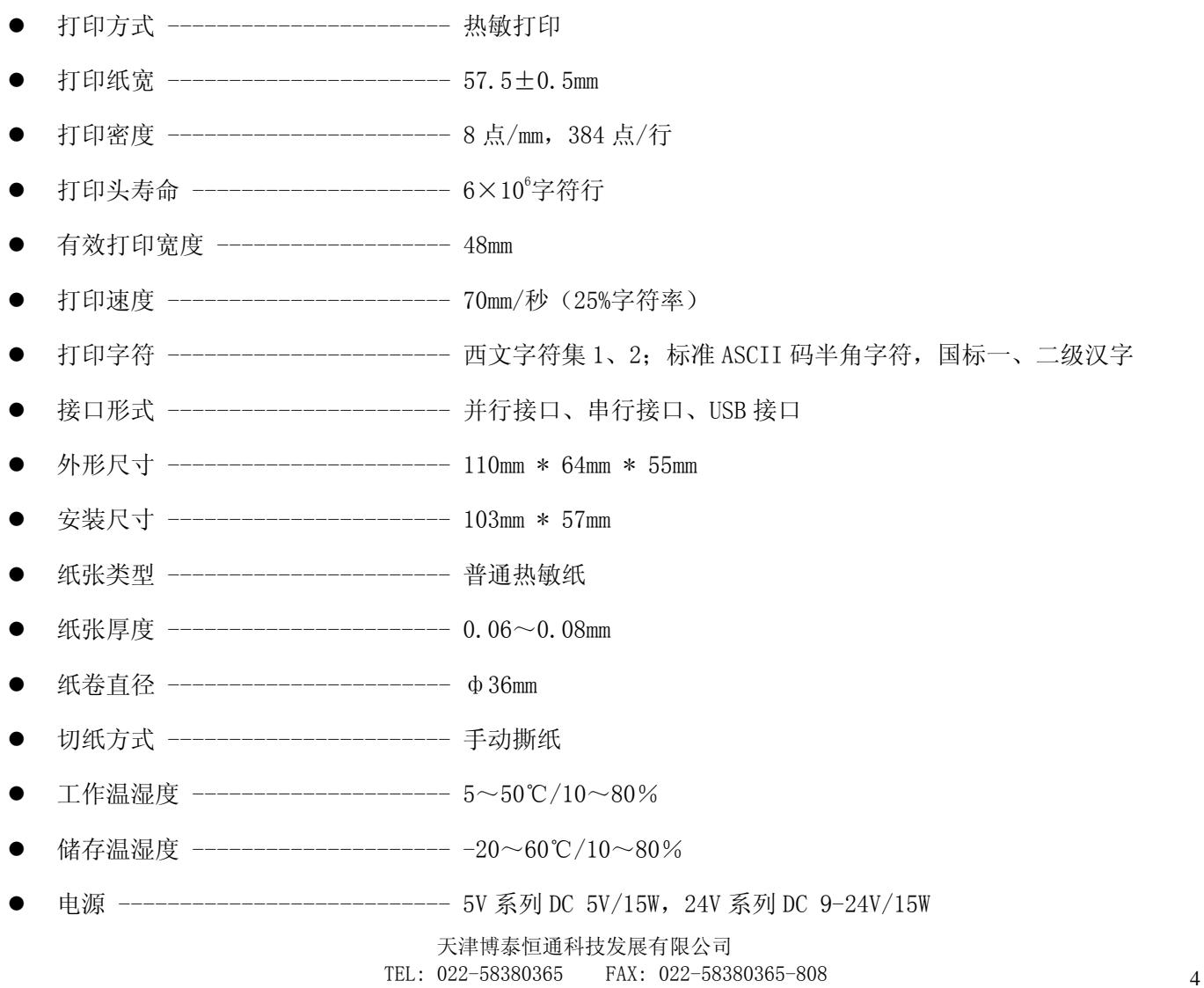

# <span id="page-4-0"></span>**1.2.** 应用方式

医疗设备、衡器、消防设备、金融设备、零售娱乐周边、通信移动设备、石油设备、电力设备、交通检测设 备、移动设备、智能化仪器

#### **1.3.** 型号定义

根据需求选择电压、点阵、接口类型。

$$
\begin{array}{c}\n\text{BTHT-V6-S-SV} \\
\uparrow \uparrow \\
\text{A} \quad \text{B}\n\end{array}
$$

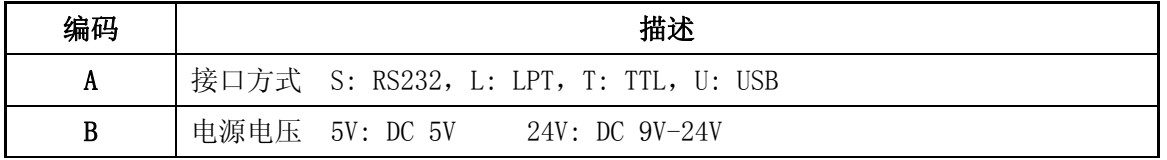

注:USB 接口打印机参看《BTHT-V5-U 系列嵌入式 USB 打印机 用户手册》。

# 2. 操作说明

# **2.1.** 接口定义

BTHT-V6 系列嵌入式热敏打印机与上位机接口方式主要有并行和串行两种连接方式,应用时请确保与规格书 所述接口匹配,以保证打印机的正常运行。

### **2.1.1.** 并行接口

本系列打印机并口与 CENTRONICS 兼容,支持 BUSY/ACK 握手协议,接口插座为 IDE26 针插座。

并行接口插座引脚序号如下图所示:

<span id="page-5-0"></span>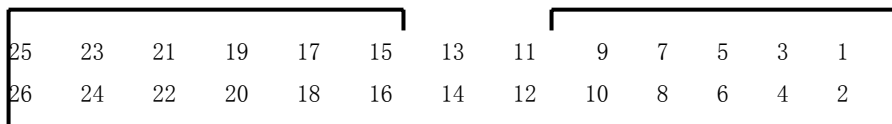

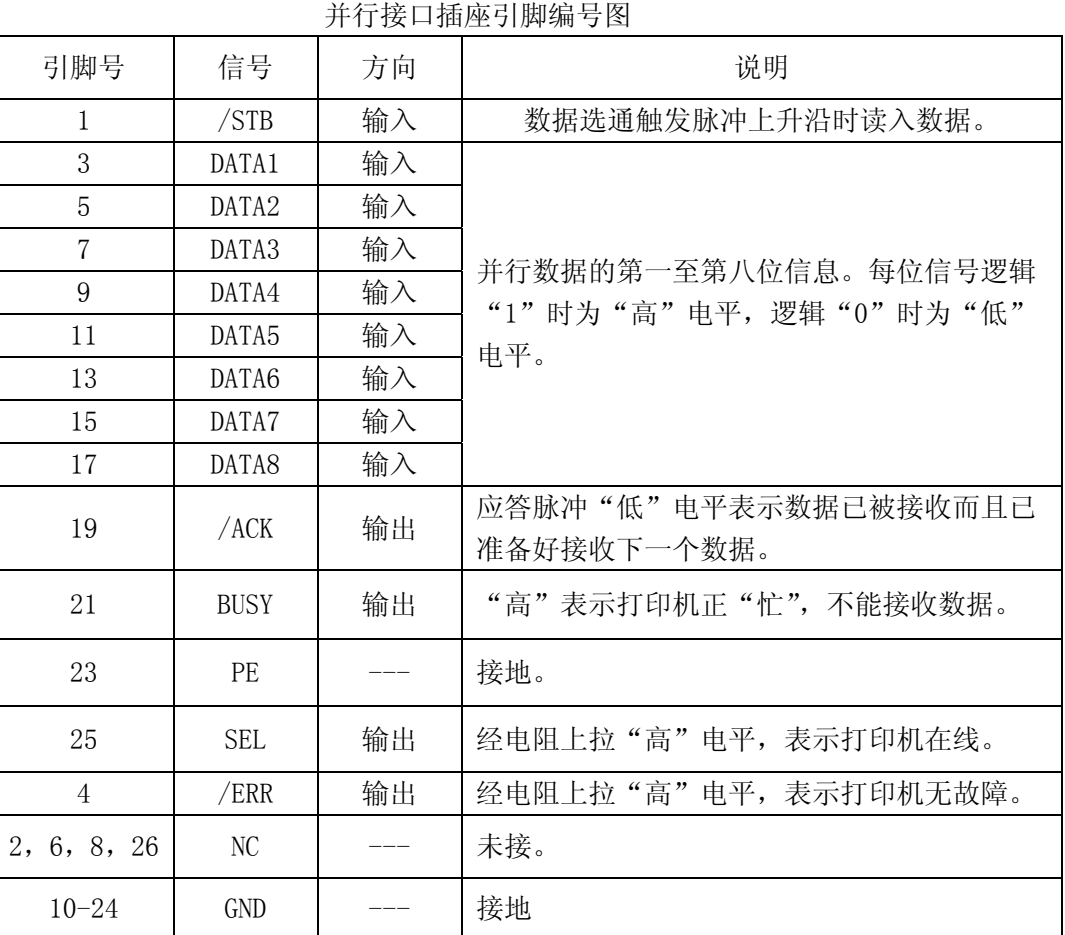

注: (1) "输入"表示打印机接收的信号; "输出"表示打印机发送信号.

(2) 信号的逻辑电平为 TTL 电平

# **2.1.2.** 串行接口

#### **2.1.2.1. RS232** 接口定义

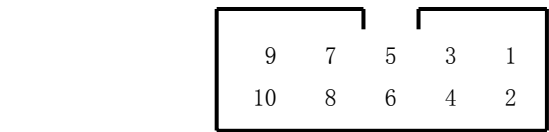

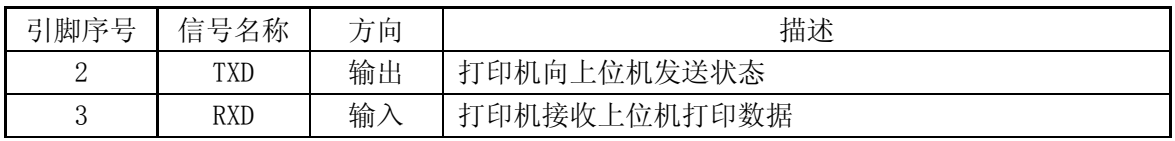

天津博泰恒通科技发展有限公司 TEL: 022-58380365 FAX: 022-58380365-808 66

<span id="page-6-0"></span>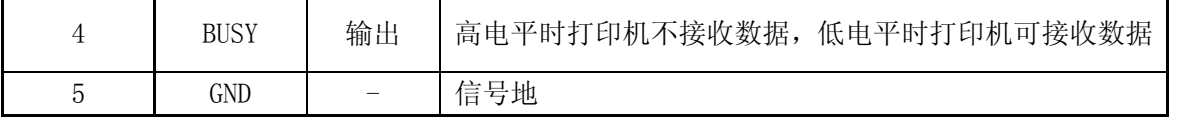

注: (1) "输入"表示打印机接收的信号; "输出"表示打印机发送信号.

(2) 信号的逻辑电平为 RS232 电平

## **2.1.2.2. TTL** 接口定义

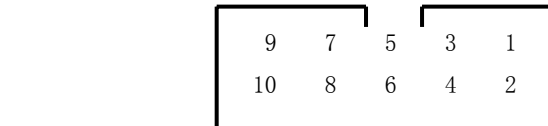

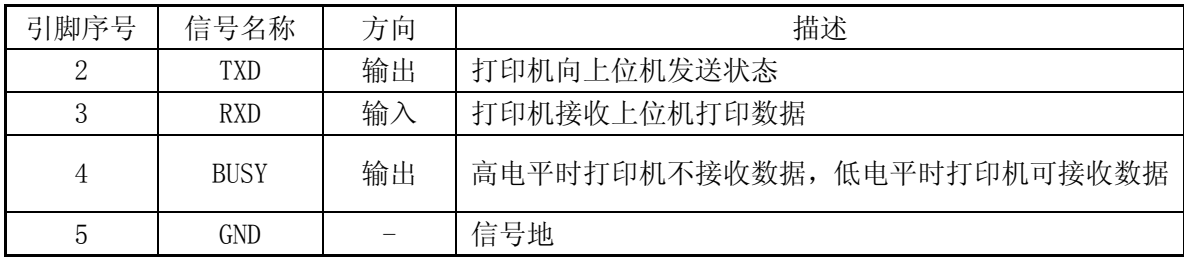

注: (1) "输入"表示打印机接收的信号; "输出"表示打印机发送信号.

(2) 信号的逻辑电平为 TTL 电平

#### **2.1.2.3.** 串行连接方式波特率

串行连接方式下的波特率出厂时已设定为 9600bps, 8 位数据位, 无校验, 1 位停止位。

# **2.2.** 电源连接方式

5V 系列打印机采用 DC 5V 15W 电源, 24V 系列打印机采用 DC 9V-24V 15W 电源,接口如下图所示:

$$
\begin{array}{|c|}\n\hline\n\bullet & \bullet \\
\hline\n1 & 2 & 3\n\end{array}
$$

1 电源正极,2 空脚,3 电源负极。

注:电源极性一定要连接正确,且电压与该系列打印机匹配。

# <span id="page-7-0"></span>**2.3.** 指示灯

SET 灯为电源指示灯,上电后常亮。

LF 灯为状态指示灯,上电后闪烁,周期为 1 秒。正常状态时亮 100mS,灭 900mS;缺纸或打印头过热时亮 900mS, 灭 100mS;

### **2.4.** 按键

SET 键为功能设置键,LF 键为走纸键。

按住 SET 键给打印机上电,进入功能设置菜单,此时 SET 键为确认键, LF 键为选择键。

按住 LF 键给打印机上电,打印自检页。

### **2.4.1.** 参数设置

按住 SET 键给打印机上电,进入功能设置菜,菜单包括"波特率"、"打印方向","打印深度"等选项设置, 根据菜单提示可进入各级子菜单并设置相应选项。

### **2.4.2.** 自检

按住 LF 键给打印机上电,打印机就会打印出自检条。

### **2.5.** 装纸

按下图方法安装打印机,打印纸的打印面需与打印头加热条接触。

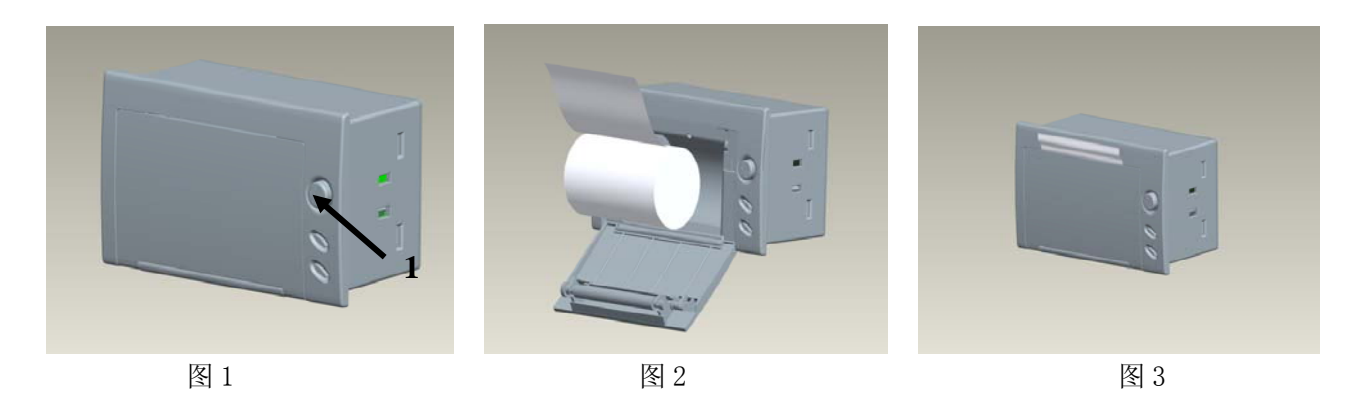

图 1: 如图所示,用手按下 1 处, 前盖弹出

图 2: 将打印纸如图所示装入打印机内

<span id="page-8-0"></span>图 3: 将打印机前盖合上, 如图所示为热敏纸安装完成

# **2.6.** 打印机安装在设备中

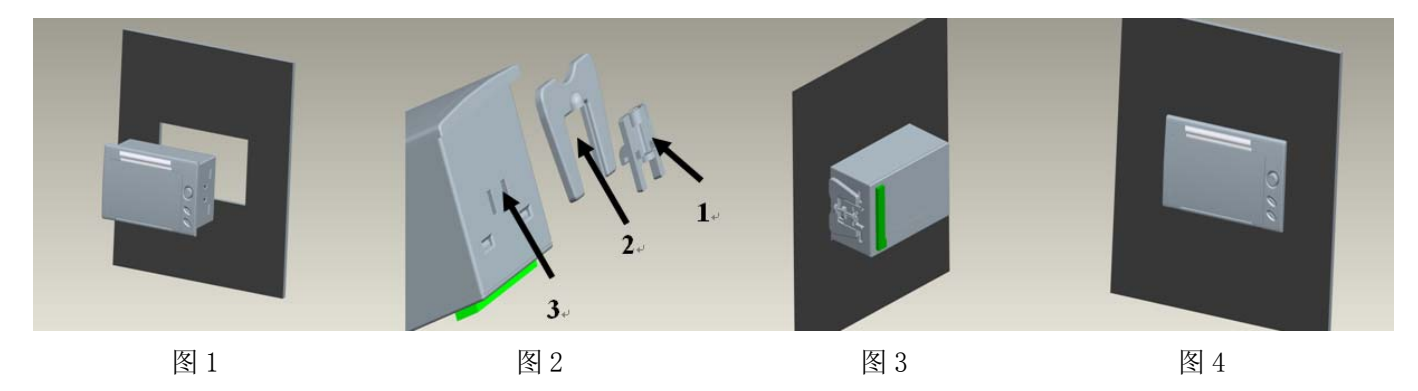

图 1:如图所示, 将打印机放入设备中。

图 2: 如图所示,放置时先将 2 放于 3 处, 然后再将 1 放于 3 处, 用手向下按即可安装。

图 3:如图所示为安装打印机。

图 4:如图所示,打印机安装完成。

# 3. 打印命令

# **3.1.** 进纸命令

执行 n 点行走纸

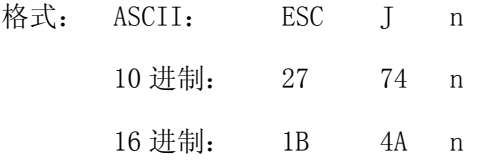

说明:打印纸向前进给 n 点行,1≤n≤255。

# **3.2.** 格式设置命令

# **3.2.1.** 设置 **n** 点行间距

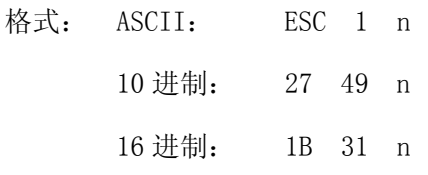

<span id="page-9-0"></span>说明:为后面的换行命令设置 n 点行间距,0≤n≤255,上电或初始化后 n=0。

### **3.2.2.** 设置字符间距

格式: ASCII: ESC p n

10 进制: 27 112 n

16 进制: 1B 70 n

说明: 设定字符之间的空点。默认值为 0, 即字符之间没有空点(点为绝对值,不受放大或缩小命令影响), n 在 0~255 之间。

#### **3.2.3.** 设置垂直造表值

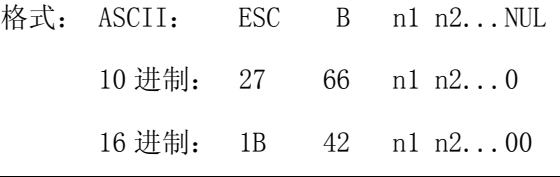

说明: 输入垂直造表间隔间隔值 n1, n2 等, 最多可输入 8 个间隔值。例 n1=3, 则执行垂直造表(VT 命令) 进纸到第 3 个单位行开始打印,单位行的高度按 8+行间距个点行计算(每单位行高度的实际值是绝对的,不受 字符的放大或缩小命令影响)。数据 NUL 加在最后表示该命令的结束。所有输入的垂直造表位置,可用该命令以 ESC B NUL 的格式清除。

该命令还可以设置垂直值的位置与垂直值之间的行间距,区别在于执行垂直造表值命令的位置。

例如:设置三个垂直值在一页的第 2 行、第 7 行和第 16 行,可发下面命令:

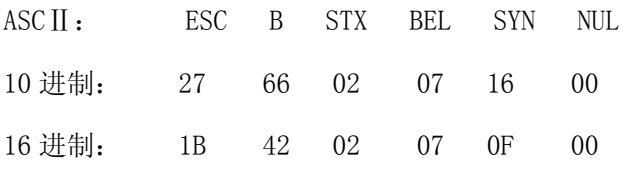

该命令 16 进制程序如下:

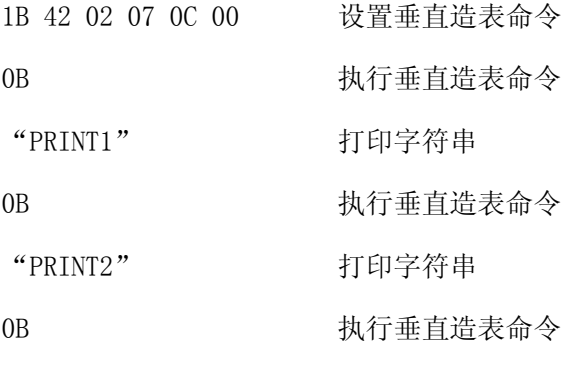

"PRINT3" 打印字符串

0B **the manufacture of the manufacture of the manufacture of the manufacture of the manufacture of the manufacture** 

该命令打印结果:

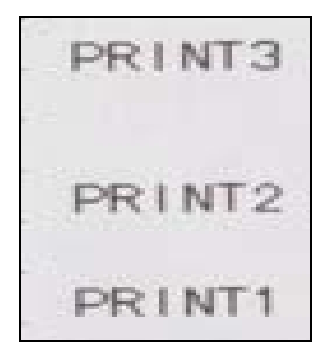

例如: 设置四个垂直值在一页的间距为第 2 行、第 7 行和第 16 行, 可发下面命令:

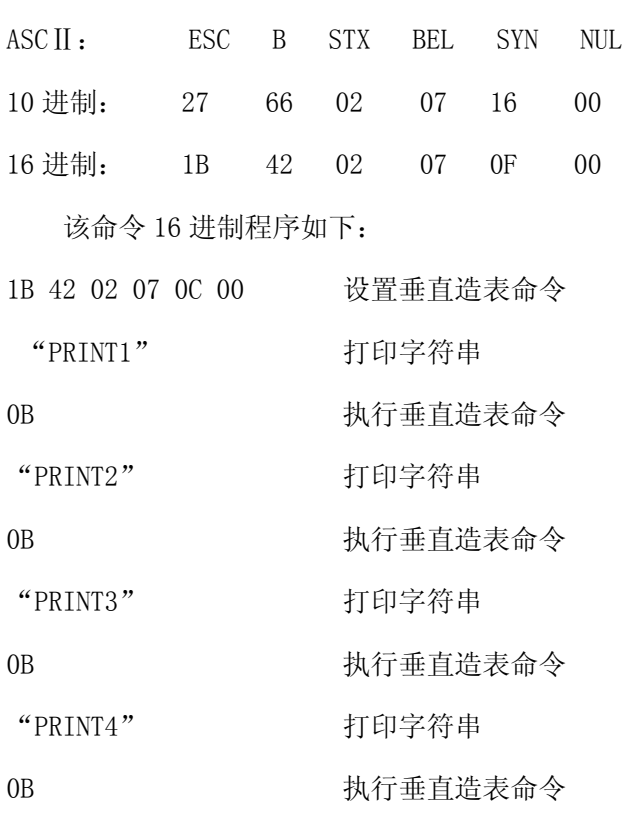

该命令打印结果:

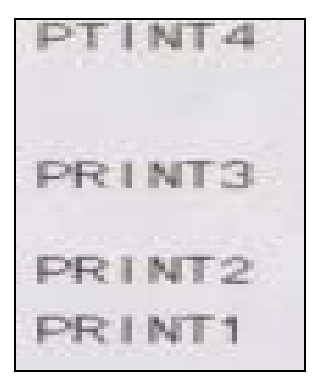

#### <span id="page-11-0"></span>**3.2.4.** 执行垂直造表

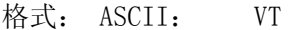

10 进制: 11

16 进制: 0B

说明: 打印纸进给到由 ESC B 命令设置的下一垂直造表位置。如果垂直造表位置已清除,或当前位置已等于 或超过最后一个垂直造表位置,VT 命令将只走纸一单位行。

#### **3.2.5.** 设置水平造表值

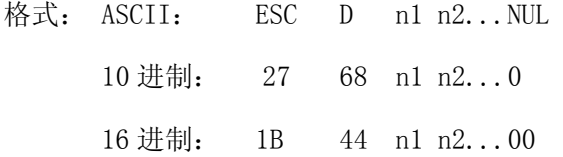

说明: 输入水平造表位置 n1, n2 等, 最多可输入 8 个位置, 这些数据应在所配打印头和放大倍数等制约下 的每行能打印最多字符数之内。例 n1=3, 则执行水平造表(HT 命令)时在第 3 个字符处开始打印, 每个字符的宽度 按(字符点阵宽度+字间距)个点计算(每个字符宽度的实际值是相对的,受字符的放大或缩小命令影响)。数据 NUL 加在最后表示该命令结束。所有输入的水平造表位置,可用该命令以 ESC D NUL 的格式清除。 当对汉字执行水平造表的命令时,因其造表的位置是按字符设置的,还要受到放大倍数的影响,设置时需要注意,

以达到预设置效果。

例如:设置三个水平值在一页的第 2 字符、第 7 字符和第 16 字符,可发下面命令:

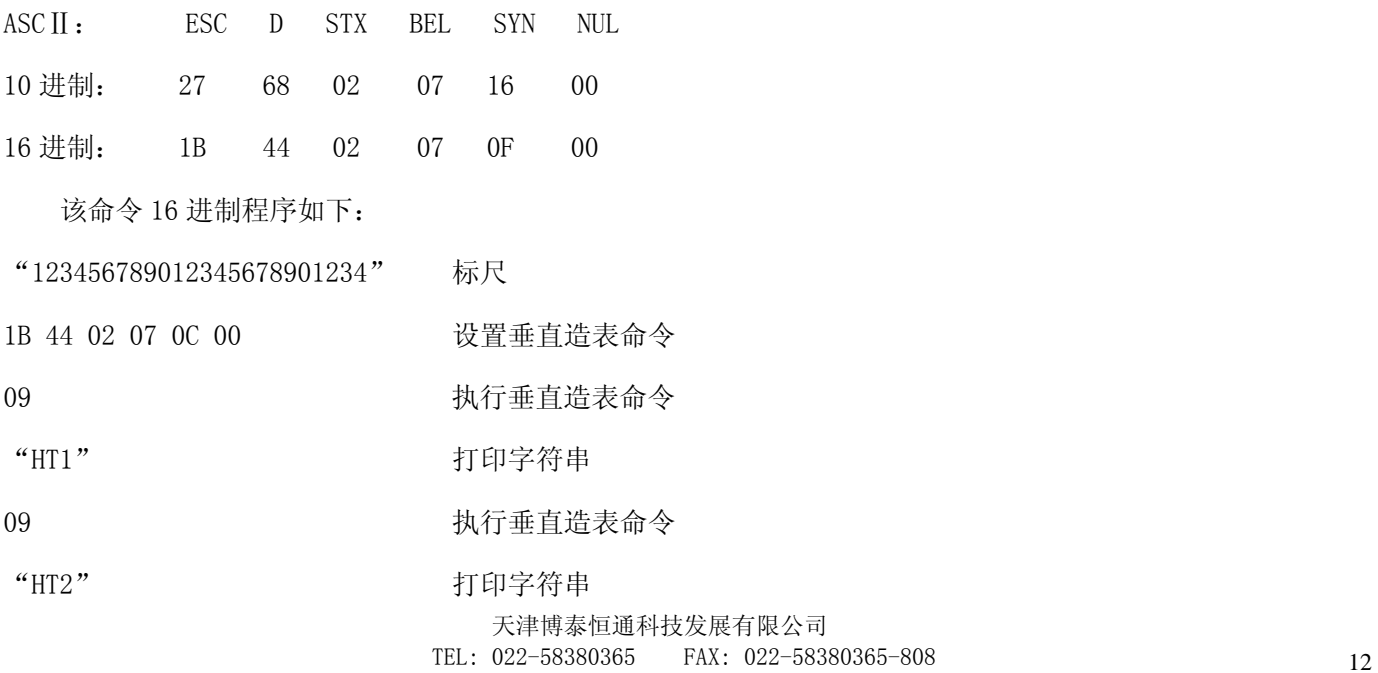

<span id="page-12-0"></span>09 わたい あんしゃ あんじょう かいかん ちゅうかん かんしょう かいじょう かいじょう しょうかい しゅうしょう しんしゃく しゅうしょう ひんこうしゃ ひんこうしゃ しゅうしょく ひんこうしょう

"HT3" 打印字符串

该命令打印结果:

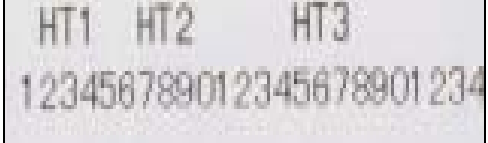

# **3.2.6.** 执行水平造表

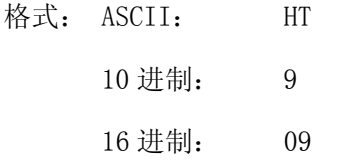

说明: 打印位置进行到由 ESC D 命令设置的下一水平造表位置。如果水平造表位置已清除,或当前打印位置 已等于或超过最后一个水平造表位置,HT 命令将不执行。

## **3.2.7.** 打印空格或空行

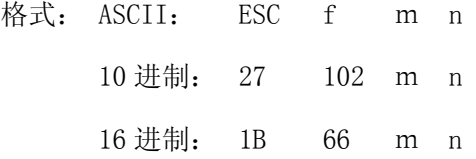

说明: 如果m=0,ESC f NUL n 将打印 n 个空格,每个空格的宽度按(字符点阵宽度+字间距)计算。n 值应在所 配打印头行打印最多字符数内。如果m=1,ESC f SOH n 将打印 n 行单位行(8 点行),1≤n≤255。

# **3.2.8.** 设置右限

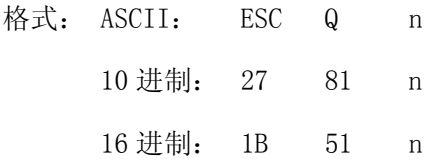

说明:右限即打印纸右侧(打印方向的右侧)不打印的字符数,每个字符的宽度按(字符的点阵宽度+字间距)

<span id="page-13-0"></span>计算(每个字符宽度的实际值是相对的,受字符的放大或缩小命令影响);n 的数值应在 0 到所配打印头的能打 印的字符数内; 上电或初始化后 n=0; 即没有右限。

该命令设置之后,只要达到右限位置,打印机就会自动加入换行符。

例如: 设置右限为 15, 可发送下列命令:

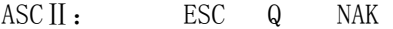

- 10 进制: 27 81 15
- 16 进制: 1B 51 0E

该命令 16 进制程序如下:

"123456789012345678901234" 标尺

1B 51 0E 1B 51 0E 1B 51 0E

"1234567890123456" 发送字符

打印效果:

23456 234567890 234567890123456789012

### **3.2.9.** 设置左限

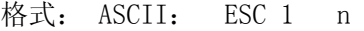

10 进制: 27 108 n

16 进制: 1B 6C n

说明:左限即打印纸左侧(打印方向的左侧)不打印的字符数,每个字符的宽度按(字符点阵宽度+字间距) 计算(每个字符宽度的实际值是相对的,受字符的放大或缩小命令影响);n 的数值应在 0 到所配打印头的行宽 范围内,上电或初始化后 n=0。

例如:设置左限为 15,可发送下列命令:

- ASC II: ESC 1 NAK
- 10 进制: 27 108 15
- 16 进制: 1B 6C 0E

该命令 16 进制程序如下:

<span id="page-14-0"></span>"123456789012345678901234" 标尺

1B 6C 0E わけの あいちゃく あいちょう 执行设置右限命令

"1234567890123456" 发送字符

打印效果:

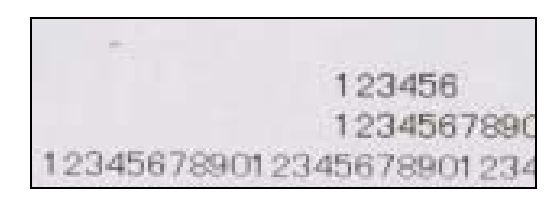

#### **3.2.10.** 灰度打印

格式:ASCII: ESC m n

- 10 进制: 27 109 n
- 16 进制: 1B 6D n

说明:  $n$  的值为  $1 \sim 10$  级, " $1$ "颜色最浅, " $10$ "颜色最深, 默认值为 "5"。用于针对不同的热敏纸的颜色 深浅不一问题。

#### **3.2.11.** 字体宽度设置

- 格式:ASCII: ESC 7 n
	- 10 进制: 27 55 n 16 进制: 1B 37 n

该命令通过设置 n 值来选择不同的字体宽度, 使字体横向放大, 具体设置如下:

- n=0 时, 字体横向宽度为原始宽度, 不放大
- n=1 时,横向放大 1.5 倍
- N=2 时, 横向放大 2 倍
- N=3 时,横向放大 3 倍
- N=4 时,横向放大 4 倍
- 16 点阵打印机 n 默认为 2
- 24 点阵打印机 n 默认为 0

为了观察字体的变化请看下面的程序:

"PRINT" 打印字符串

- <span id="page-15-0"></span>1B 37 03 实行放大三倍命令
- "PRINT" 打印字符串
- 1B 37 04 实行放大四倍命令
- "PRINT" 打印字符串

打印效果:

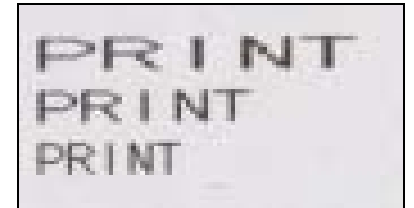

### **3.2.12.** 字体长度设置

格式: ASCII: ESC 8 n 10 进制: 27 56 n 16 进制: 1B 38 n

该命令之后的字符将以正常高度的 n 倍进行打印。0≤n≤4

- n=0 时, 字体纵向宽度为原始宽度, 不放大
- n=1 时, 纵向放大 1.5 倍
- N=2 时, 纵向放大 2 倍
- N=3 时, 纵向放大 3 倍
- N=4 时, 纵向放大 4 倍
- 16 点阵打印机 n 默认为 2
- 24 点阵打印机 n 默认为 0

为了观察字体的变化请看下面的程序:

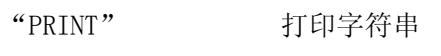

- 1B 38 03 实行放大三倍命令
- "PRINT" 打印字符串
- 1B 38 04 实行放大四倍命令
- "PRINT" 打印字符串

打印效果:

<span id="page-16-0"></span>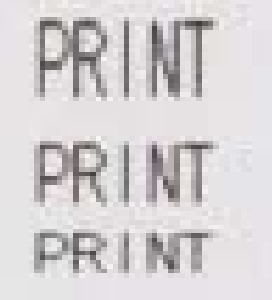

# **3.2.13.** 允许**/**禁止下划线打印

格式: ASCII: ESC - n 10 进制: 27 45 n 16 进制: 1B 2D n

说明: n=1 允许下划线打印, n=0 禁止下划线打印, 上电或初始化后 n=0, 允许下划线打印后, 所有字符和 汉字包括空格都打印出下划线。

观察命令效果 16 进制程序如下:

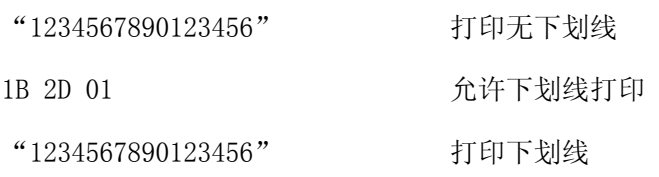

打印效果:

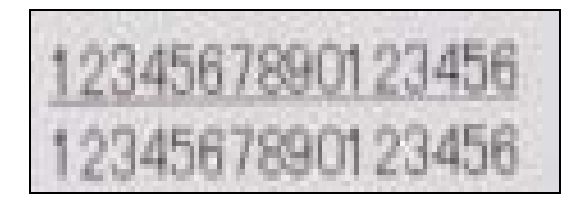

# **3.2.14.** 允许**/**禁止上划线打印

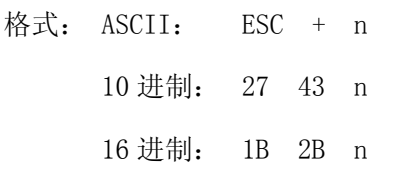

<span id="page-17-0"></span>说明:n=1 允许上划线打印,n=0 禁止上划线打印,上电或初始化后 n=0 允许上划线打印,所有字符和汉字 包括空格都打印出上划线。

观察命令效果 16 进制程序如下:

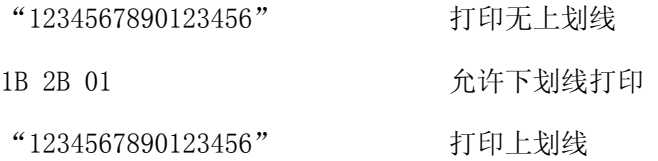

打印效果:

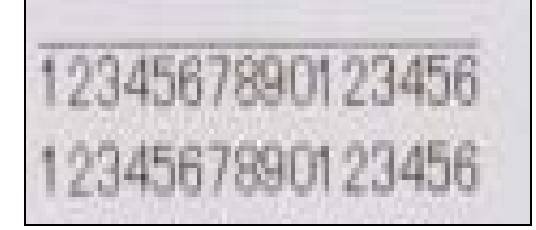

# **3.2.15.** 允许**/**禁止反白打印

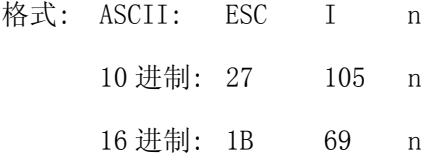

说明: n=1 允许反白打印, n=0 禁止反白打印, 上电或初始化后 n=0。允许反白打印后的字符和汉字将以黑 底白字打印出来。

观察命令效果 16 进制程序如下:

1B 69 01 允许反白打印

"PRINT" 打印字符串

打印效果:

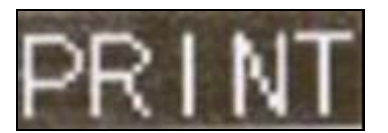

#### <span id="page-18-0"></span>**3.2.16.** 允许**/**禁止反向打印

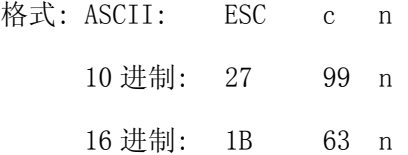

说明: 当 n=0 时, 设置字符反向打印, 字符方向向上。当 n=1 时, 设置字符正向打印, 字符方向向下。当打印机 垂直安装时,为便于观察打印结果,可使用反向字符打印方式。打印机出厂默认值:n=1。

# **3.3.** 图形打印命令

#### 打印点阵图形

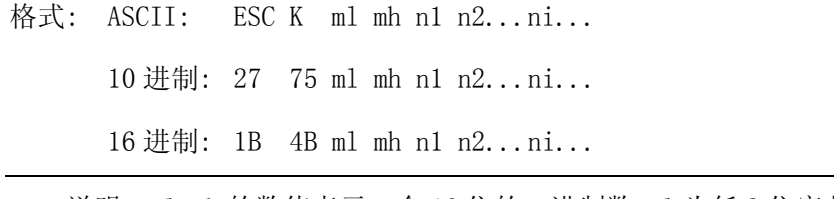

说明: ml mh 的数值表示一个 16 位的二进制数, ml 为低 8 位字节, mh 高 8 位字节, 输入图形数据的个数为 mh  $\times$  256+m1, 即 i=mh $\times$ 256+m1 (图形打印大小受字符放大或缩小命令影响)。

该命令打印 i×8 点阵图形单元(图形)。该图形宽度为 i 点,高度为 8 点,每一列的 8 个点由 1 个 8 位的字节表示, 最高位在上。

当图形高度大于一个图形单元时,可以把图形分割成多个单元,多次设置打印;不足点的可用空点补齐。

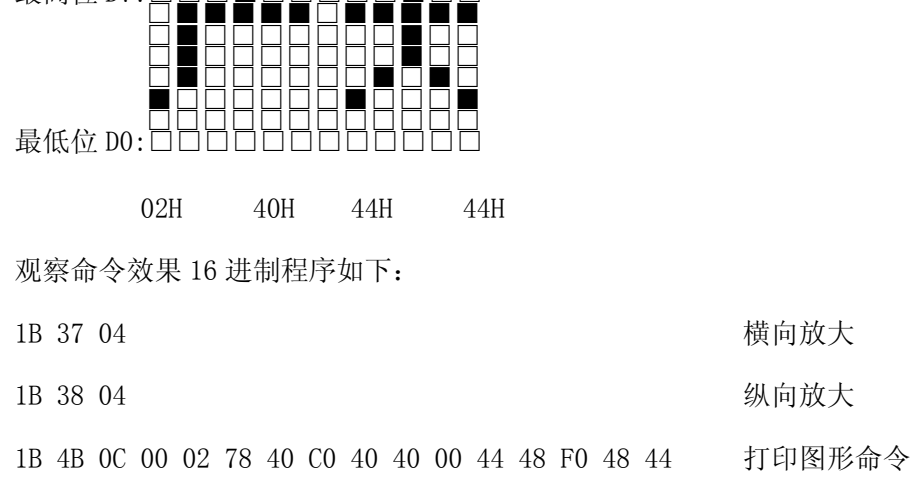

1 2 3 4 5 6 7 8 9 10 1112

最高位 D7:□□□■□□□□□■□□

效果图如下:

<span id="page-19-0"></span>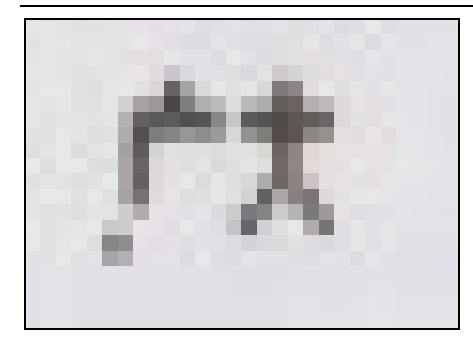

# **3.4.** 初始化命令

#### 初始化打印机

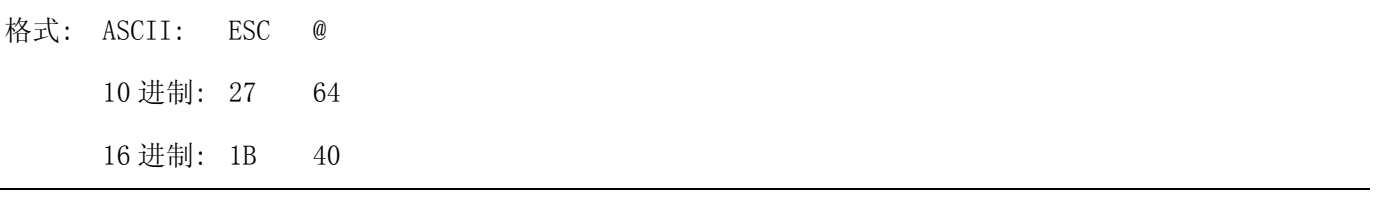

说明:打印机收到本命令后,将初始化打印机。打印机初始化有二种方法:

(1) 利用控制码 ESC @实现软件初始化。

(2) 打印机上电初始化。

# **3.5.** 数据控制命令

#### **3.5.1.** 回车

格式: ASCII: CR

10 进制: 13

16 进制: 0D

说明:打印机收到本命令后,即对缓冲区内的命令和字符进行处理,按要求打印缓冲区内的全部字符或汉字, 并换行。如果打印内容为空则只走纸一个字符行。

#### **3.5.2.** 允许**/**禁止打印机处理数据

格式: ASCII: ESC d n

<span id="page-20-0"></span>10 进制: 27 100 n

16 进制: 1B 64 n

说明: 当 n=0 时, 打印机对接收到的数据不做处理。此时, 输入打印机的命令无效。当 n=1 时, 打印机处理 所接收到的数据。默认 n=1

# **3.5.3.** 向主机传送打印机状态

格式: ASCII: ESC v n 10 进制: 27 118 n 16 进制: 1B 76 n

说明: 根据 n 设定值的不同, 打印机向控制主机传送的信号含义也不同。此指令只适用于串口的打印机 n=0x00 时,打印机返回是否缺纸信号,缺纸时打印机返回的字节为 0x04, 有纸状态返回 0x00. n=0x80 时, 返回打印机整体状态, bit0 - bit7 定义如下:

bit0: 打印状态 (1: 正在打印, 0: 待机); bit1: 缺纸状态 (1: 缺纸, 0: 有纸); bit2:保留; bit3:保留; bit4: 过热状态 (1: 过热, 0: 正常); bit5:保留; bit6: 进纸状态 (1: 正在走纸, 0: 待机); bit7:保留;

# 4. 命令速查表

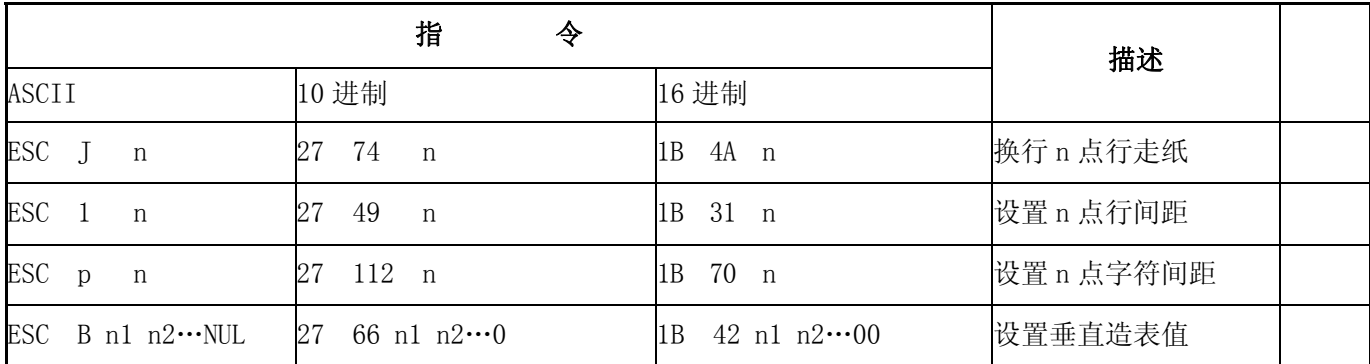

BTHT-V6 系列嵌入式热敏打印机

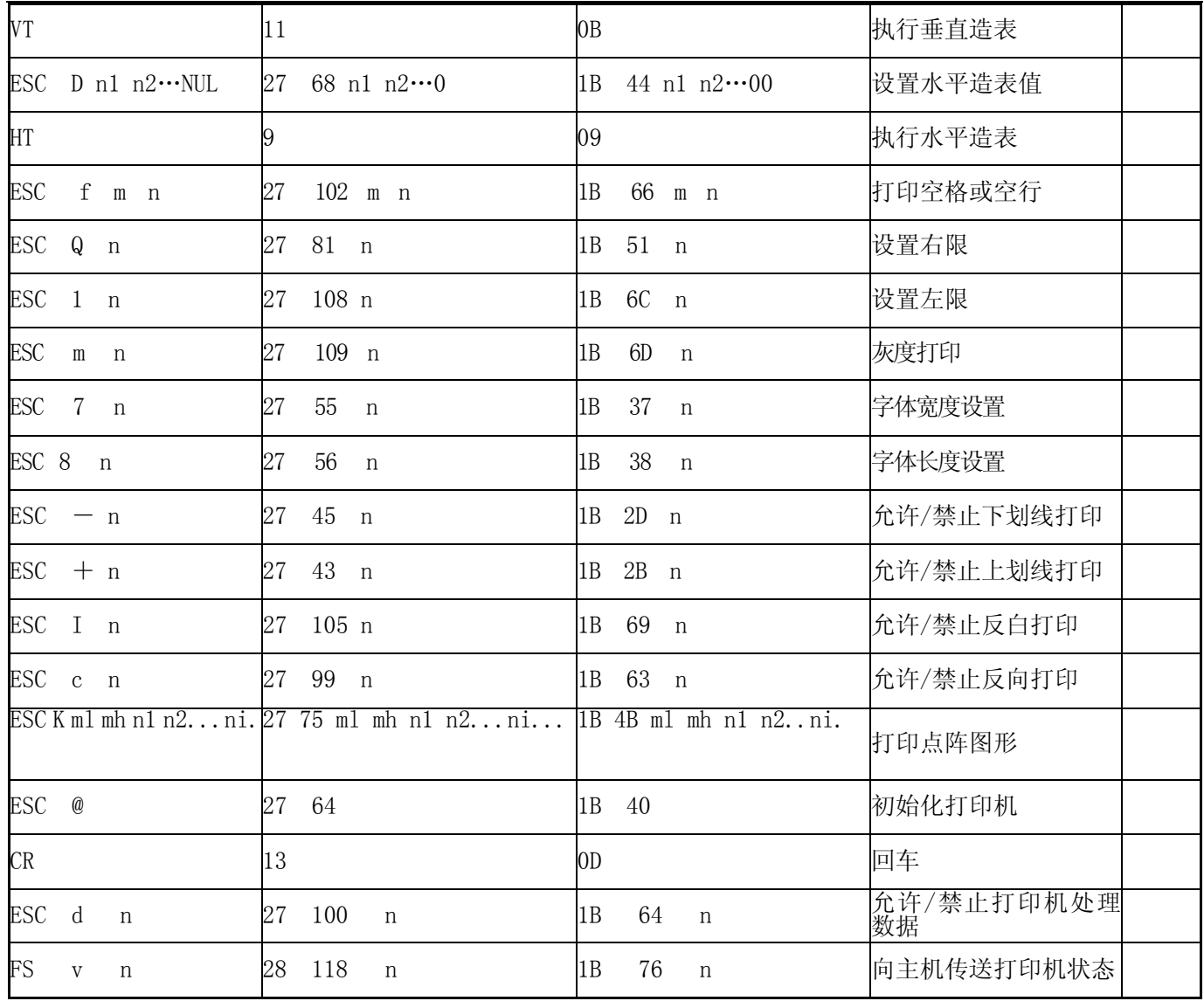